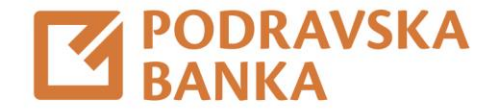

## Pregled naloga i popis transakcija

Upute za korištenje aplikacije POBAklik i POBAgo

Za poslovne korisnike

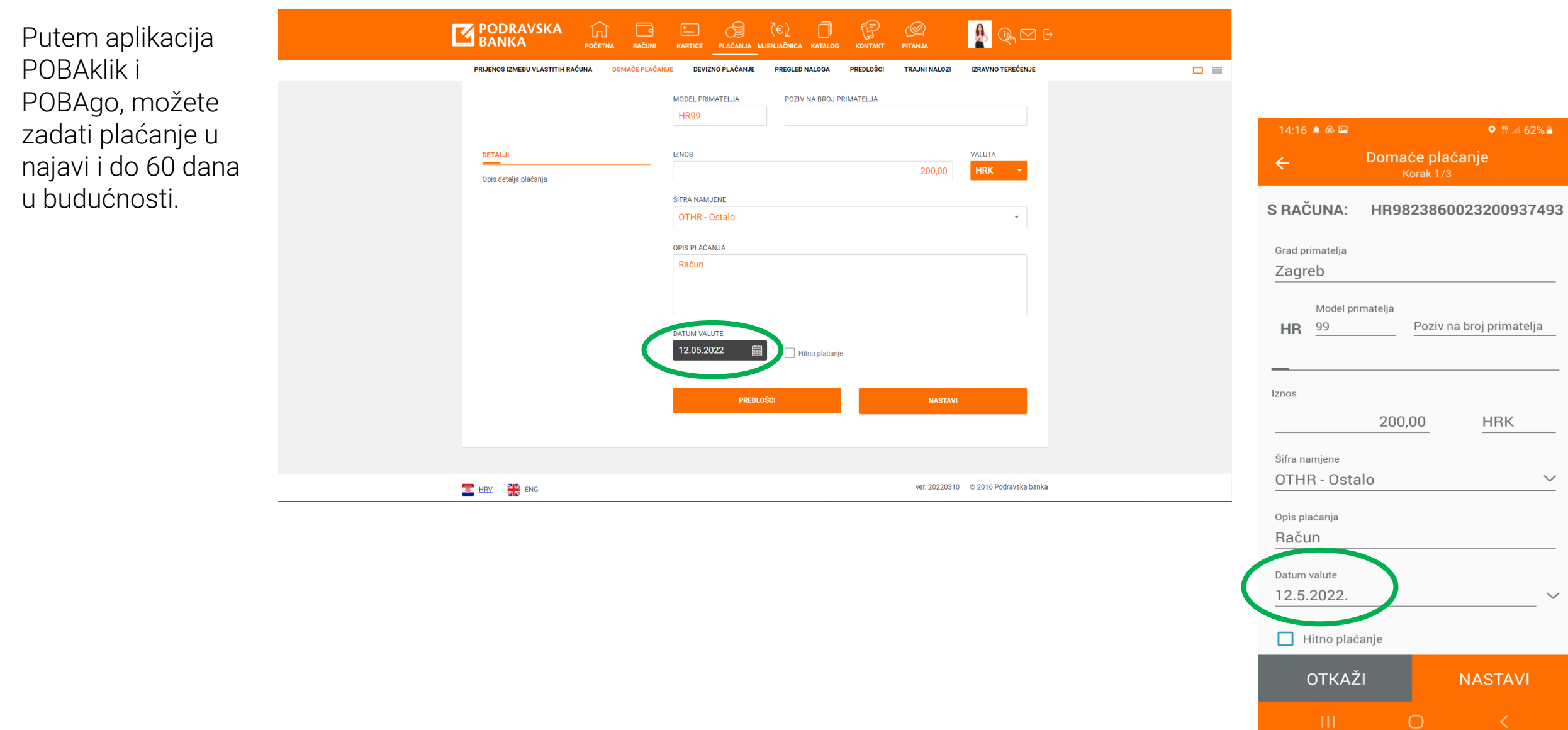

## $\blacksquare$  POBA

U Pregledu naloga možete pronaći sva plaćanja zadana preko POBAklik i POBAgo aplikacija.

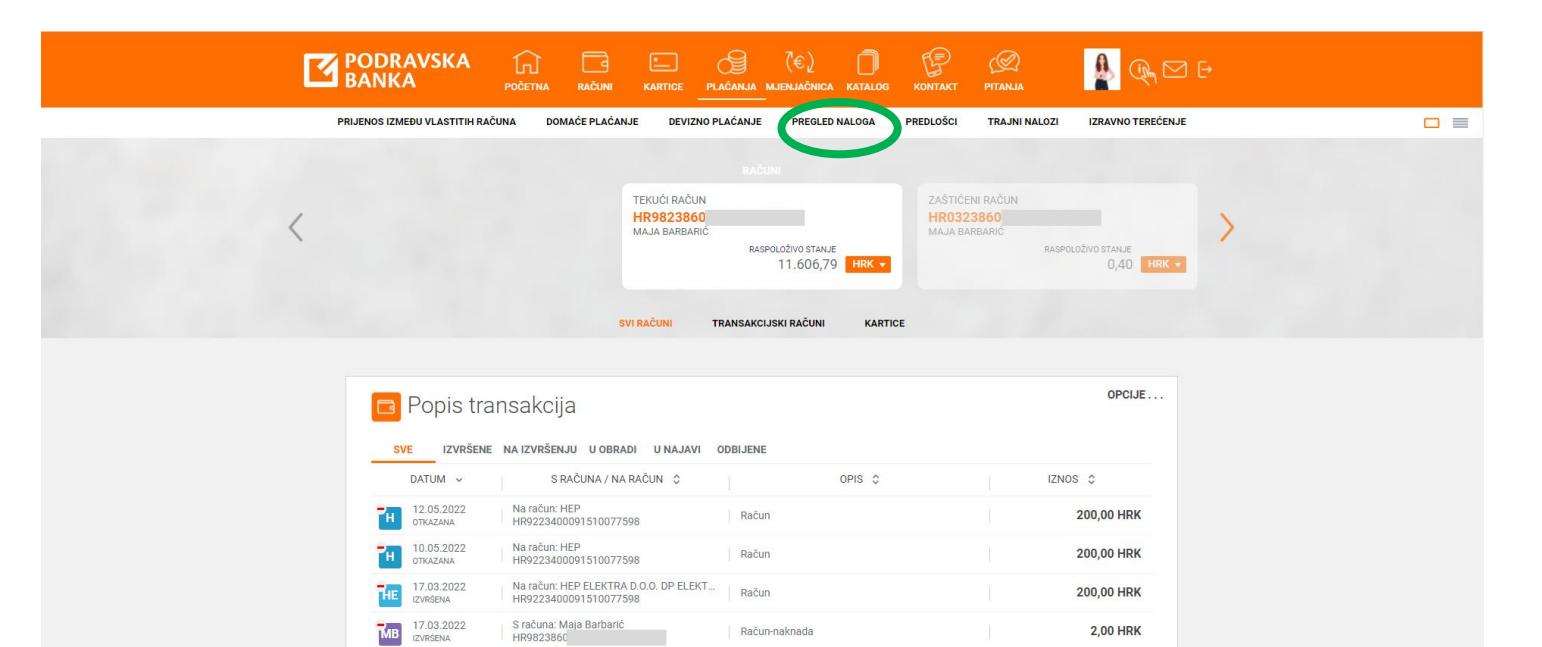

Račun-naknada

Račun-naknada

Račun 02/2022

Račun

HR9823860

HR982

HR9223400091510077598

S računa: Maja Barbarić

Na račun: HEP ELEKTRA D.O.O. DP ELEKT...

Na račun: KOMUNALAC D.O.O. GRADSKO ..<br>HR5623860021100508591

 $\frac{1}{1412}$  17.03.2022

MB 17.03.2022

**TKD** 16.03.2022

**2,00 HRK** 

200,00 HRK

**2,00 HRK** 

100,00 HRK

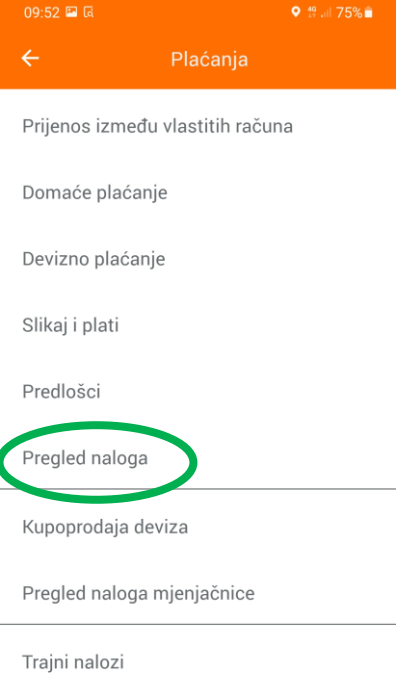

Izravno terećenje

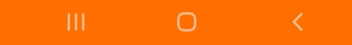

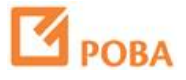

U Pregledu naloga možete pronaći sva plaćanja zadana preko POBAklik i POBAgo aplikacija.

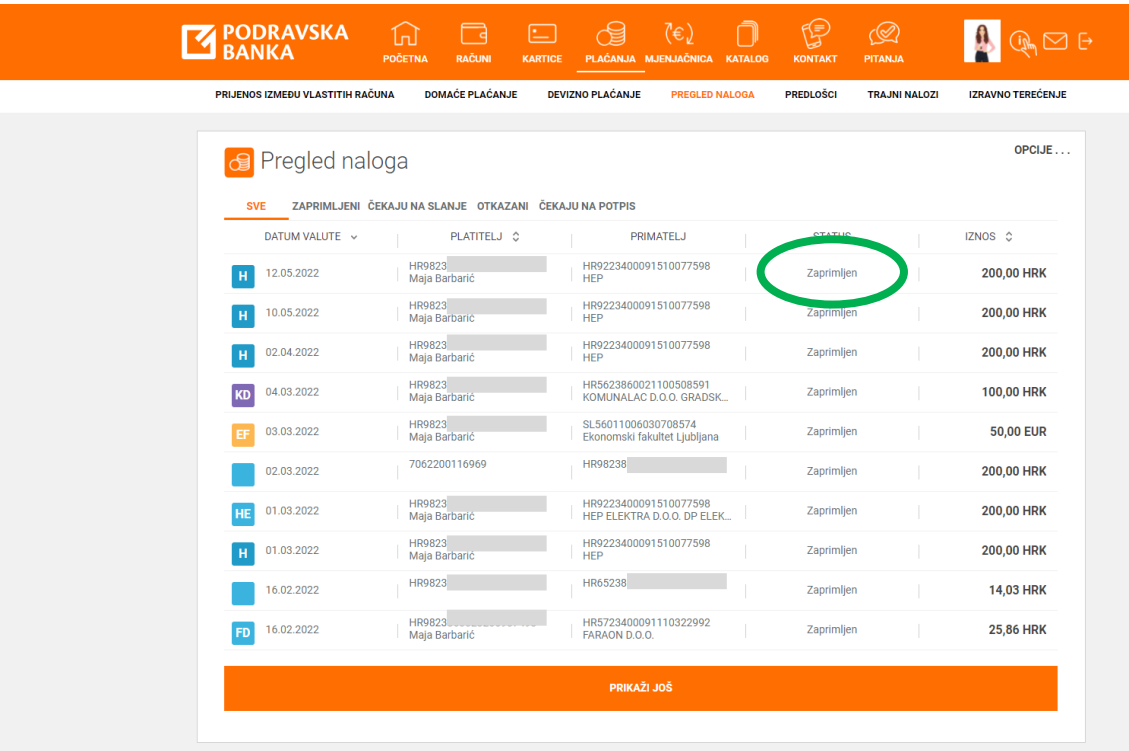

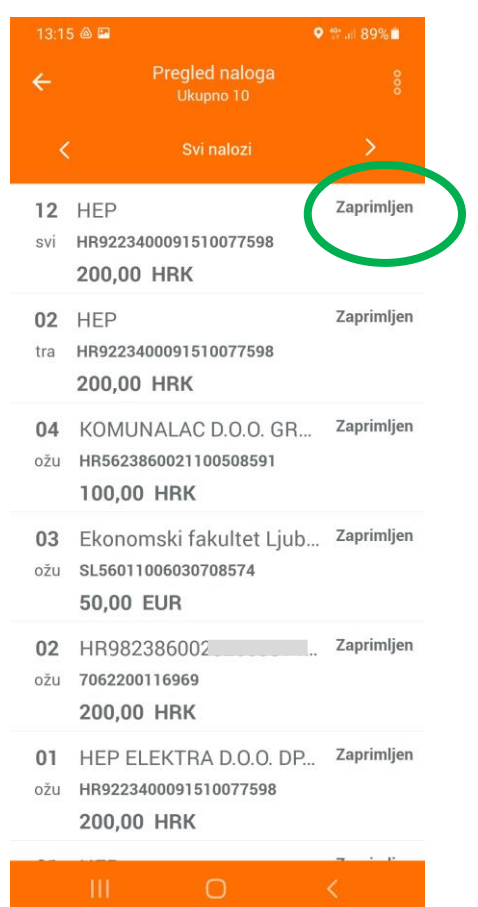

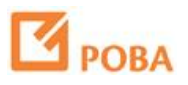

Sve daljnje statuse plaćanja možete pratiti putem popisa transakcija po pojedinom računu.

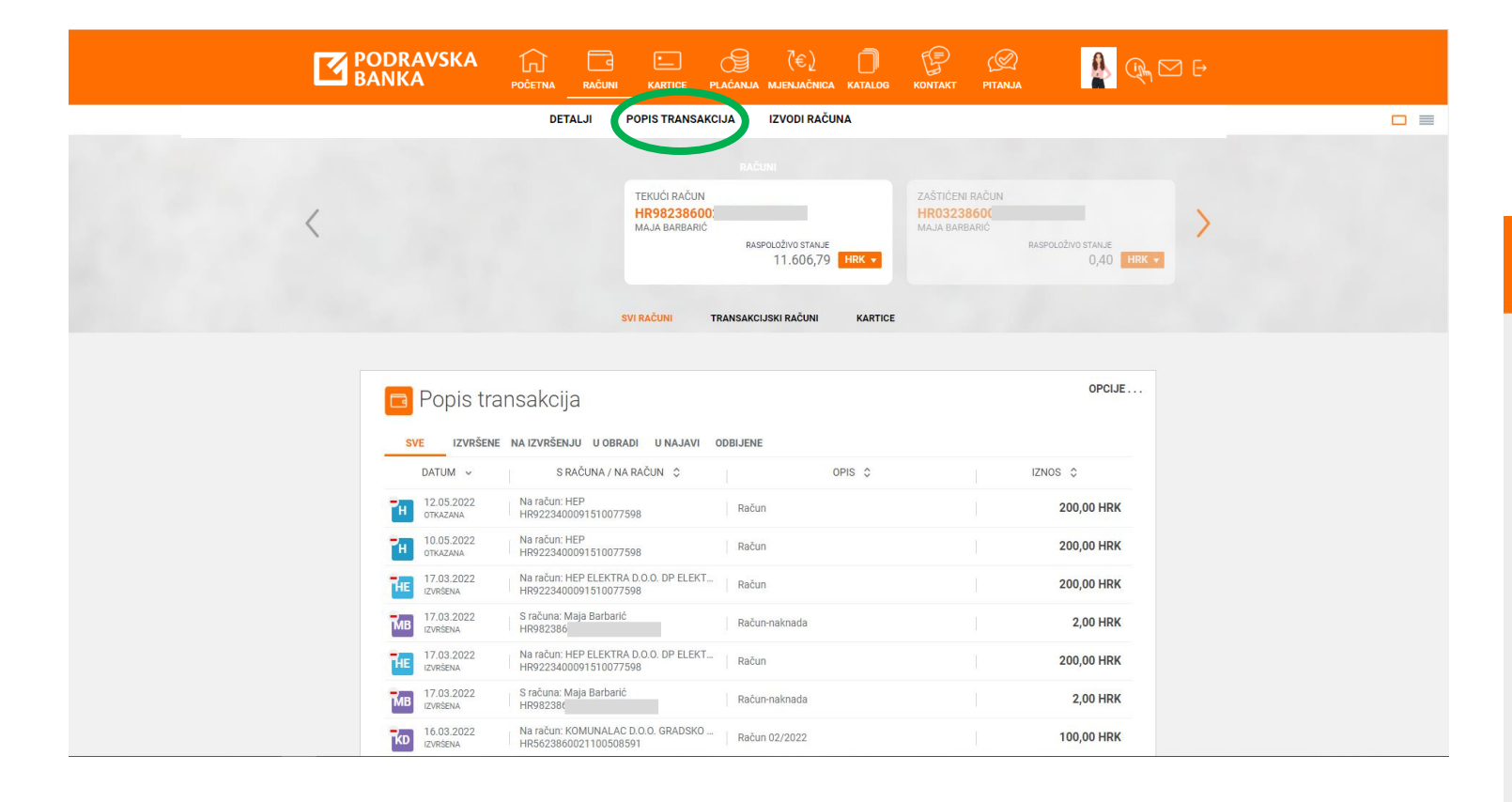

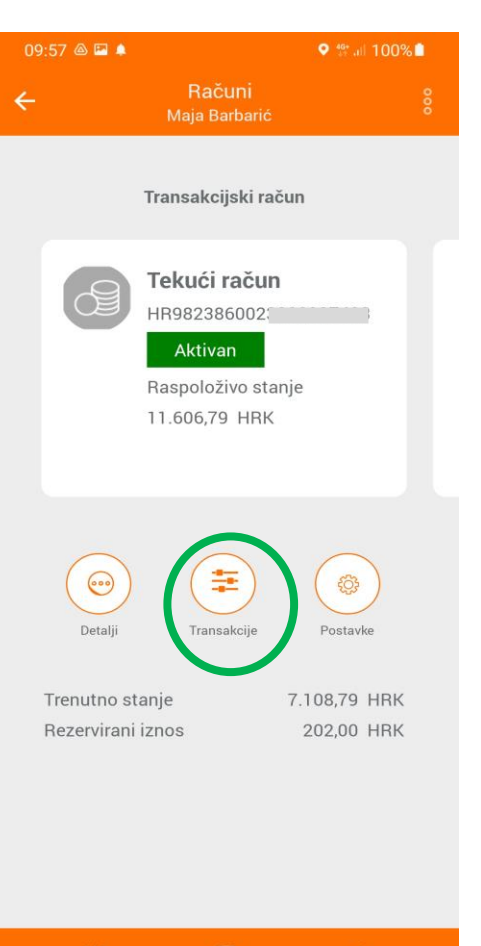

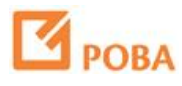

**Odaberite** transakciju kako biste vidjeli detalje.

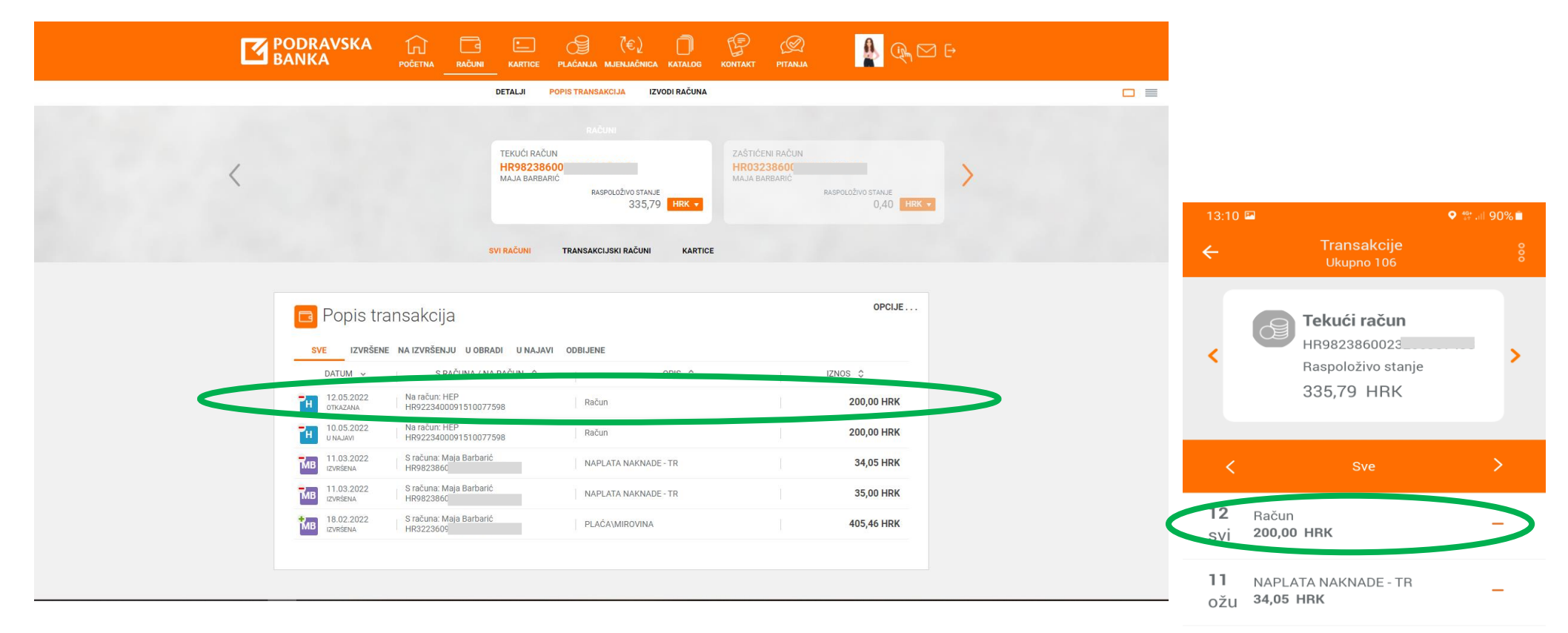

NAPLATA NAKNADE - TR

35,00 HRK

405,46 HRK

PLAĆA\MIROVINA

 $11$ 

ožu

18

velj

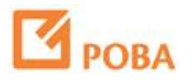

 $+$ 

Detalji odabrane transakcije.

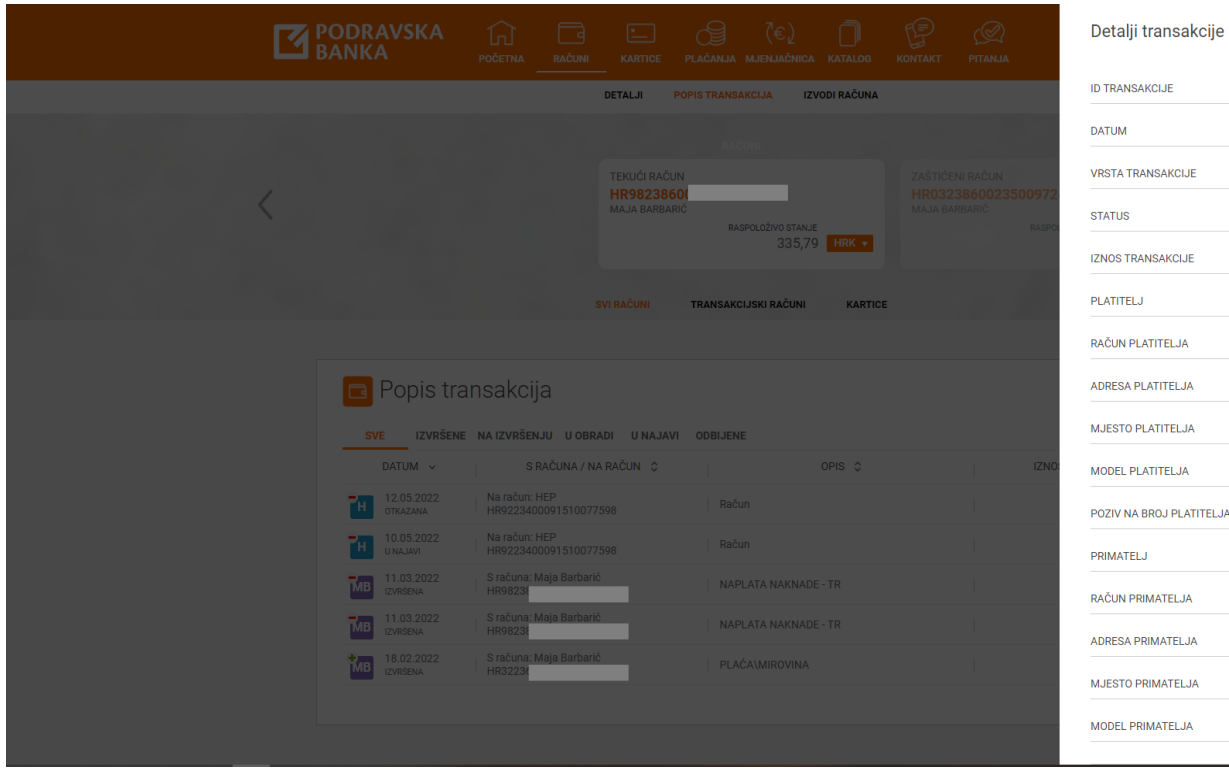

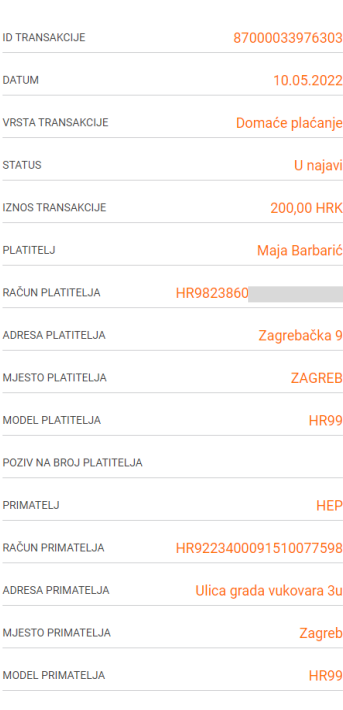

 $\mathbb{R}$ 

## $90\%$ Detalji transakcije<br>Domaće plaćanje ID transakcije 87000033976300 Vrsta transakcije Domaće plaćanje Status U najavi Iznos 200,00 HRK Datum 12.5.2022. Platitelj Maja Barbarić Adresa platitelja Zagrebačka 9 Grad platitelja ZAGREB PONOVI PLAĆANJE **PREUZMI POTVRDU**

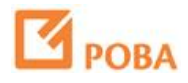

Uz pregled, u detaljima možete ponoviti plaćanje, spremiti predložak, preuzeti PDF potvrdu, a plaćanje u najavi možete i otkazati.

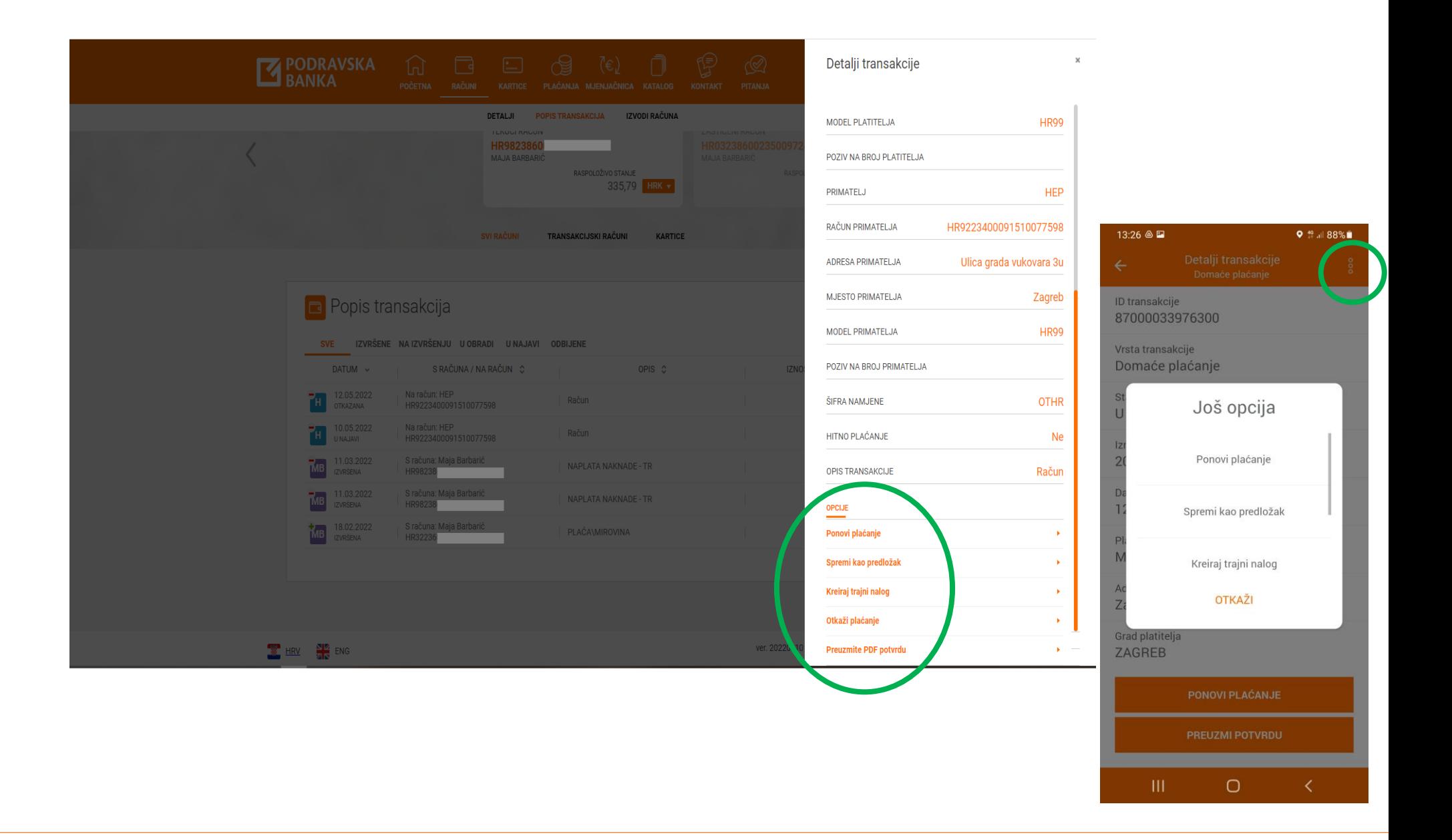

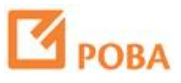

Za otkazivanje plaćanja u najavi, potrebno je odabrati "Otkaži plaćanje" i potvrditi izbor.

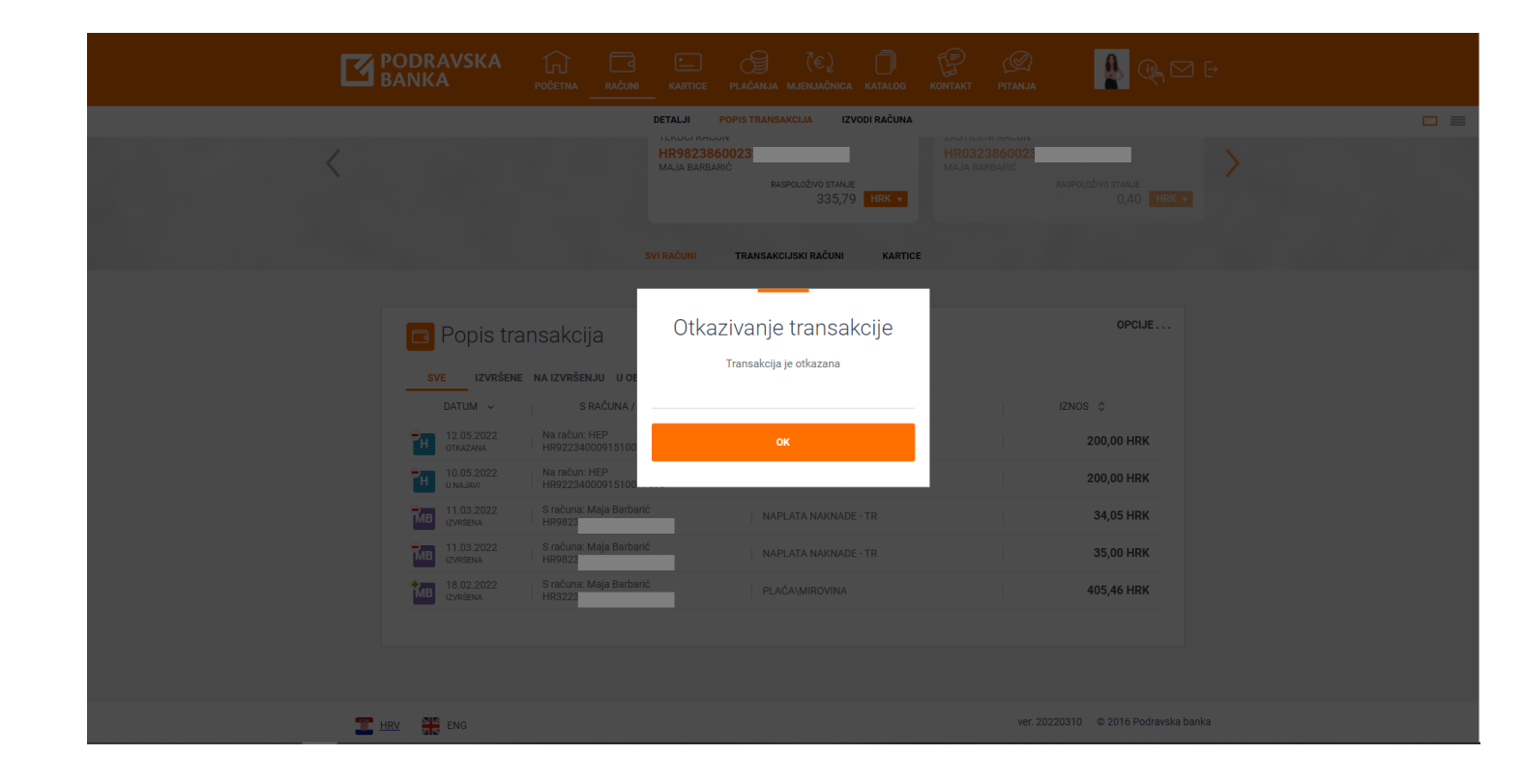

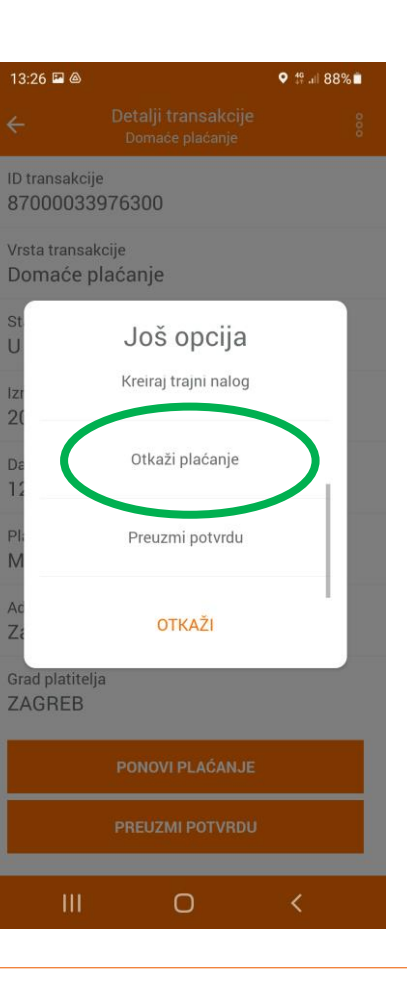

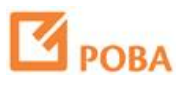

Za otkazivanje plaćanja u najavi, potrebno je odabrati "Otkaži plaćanje" i potvrditi izbor.

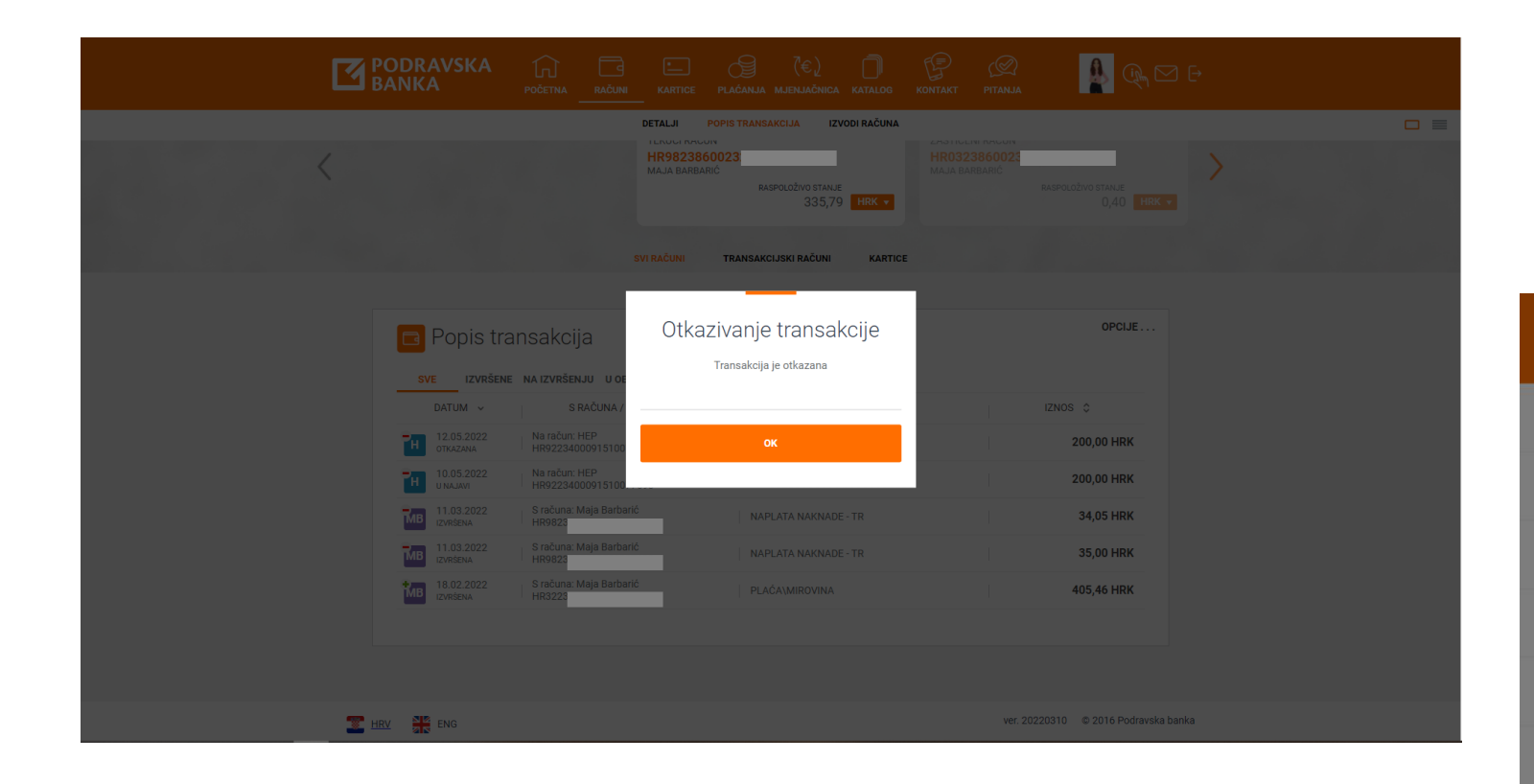

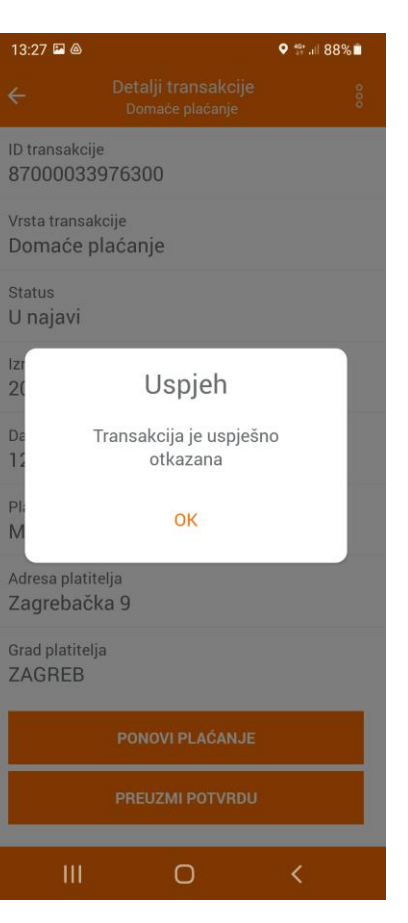

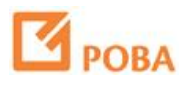

Na detaljima plaćanja dostupne su i PDF potvrde.

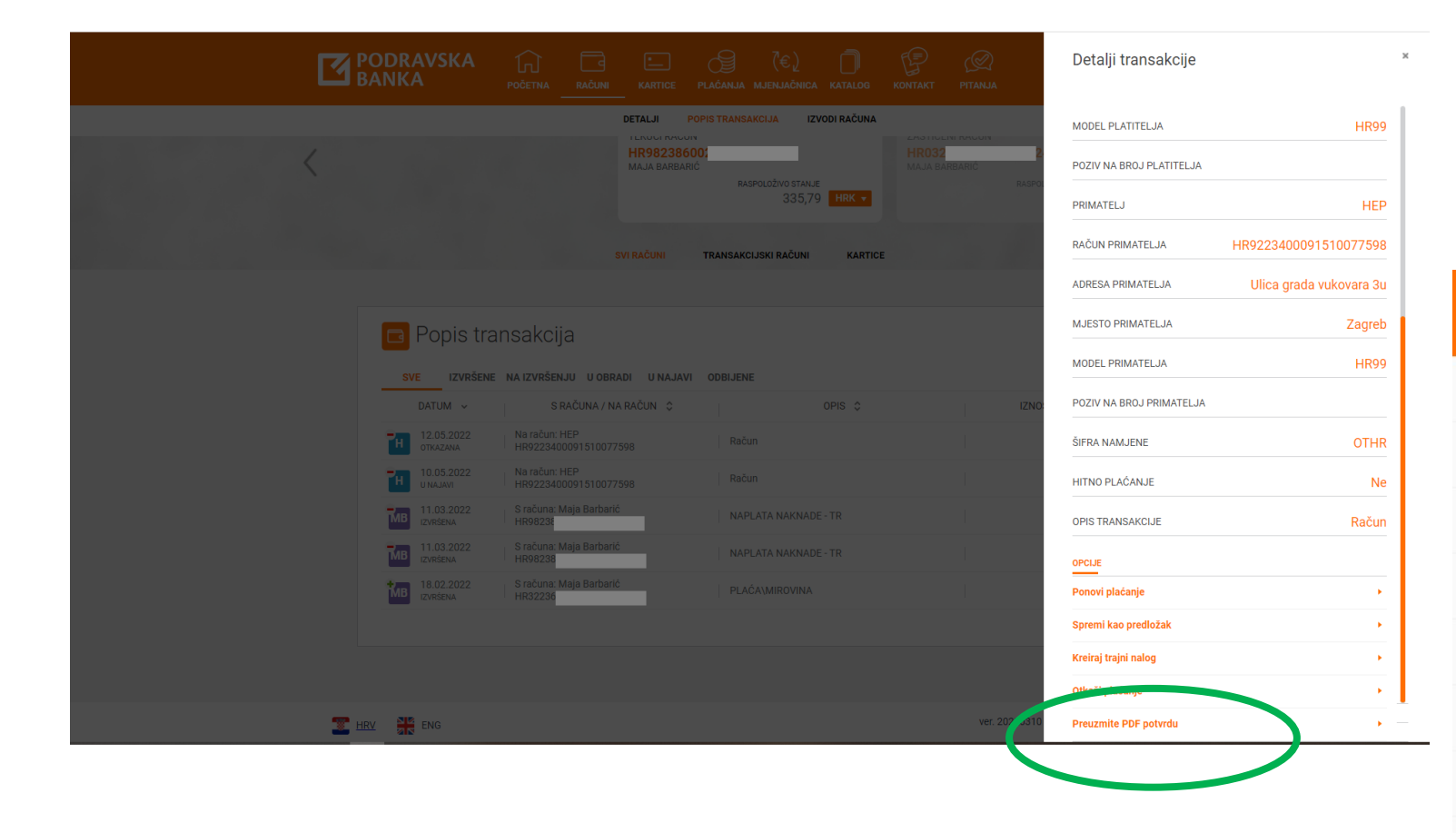

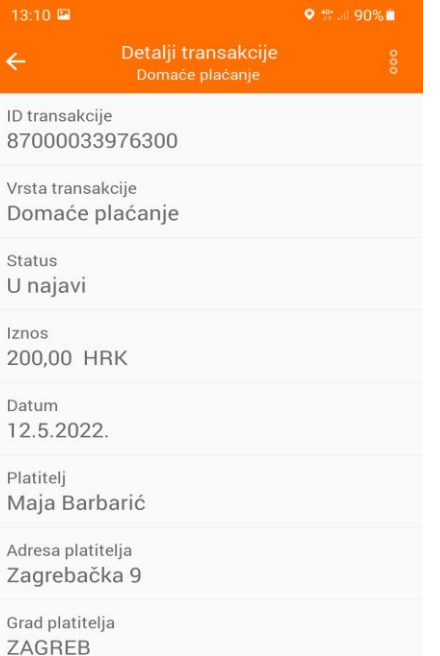

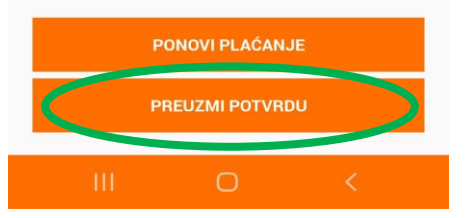

 $\overline{z}$ 

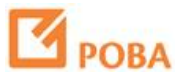